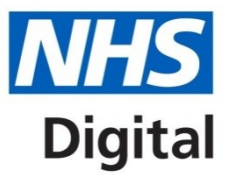

# **Where to find PROMs Data for Completing the Quality Accounts**

All the data you need to complete the PROMs part of the Quality Accounts can be found on the NHS Digital website at http://content.digital.nhs.uk/proms

Data is released for each financial year on a quarterly basis in Feb, May, August & November, some of which will be provisional data, with the latest year of data updating as more questionnaires are returned to us.

## **Patient Reported Outcome Measures (PROMs)**

PROMs measures health gain in patients undergoing hip replacement. knee replacement, varicose vein and groin hernia surgery in England, based on responses to questionnaires before and after surgery.

PROMs measures health gain in patients undergoing hip replacement and knee replacement procedures in England, based on responses to questionnaires before and after surgery.

This provides an indication of the outcomes or quality of care delivered to NHS patients and has been collected by all providers of NHS-funded care since April 2009.

Provider level PROMs data is published quarterly in February, May, August and November, and also contains data for England and CCGs. Registered providers can access data on a monthly basis via our provider extract service. Publications are provisional until the data set is declared finalised.

Data was also collected on varicose vein and groin hernia procedures in England since April 2009, however following on from the NHS England Consultation on PROMs\*. collection of these procedures ceased on 1 October 2017. Final data for varicose vein and groin hernia procedures for 2016/17 will now be published in February 2018. Historical data will be unaffected.

#### Latest provisional data release

Data at provider and clinical commissioning group (CCG) levels, with interactive analysis tools and CSV data files that can be used to perform further analyses on our data, plus a national level overview

- . Provisional data release, covering April 2016 March 2017 (published November 2017) \*NFW<sup>\*</sup>
- . Provisional data release, covering April 2017 June 2017 (published November 2017) \*NEW\*

Please note that publications of the monthly national level overviews of PROMs data have now ceased following the feedback from the consultation on changes to NHS Digital Statistics 2016/17 - 2018/19. National level overviews will continue to be part of the quarterly releases accompanying the provider and CCG level data. Monthly releases of data and information via the provider extract service and data quality dashboard are unaffected. Please refer to the consultation outcomes report for further information.

### **Finalised PROMs data releases**

An annual publication is produced for each final data year, including a full report with extended analyses, as well as interactive analysis tools and CSV data files that can be used to perform local analyses on our data.

- . 2015-16 PROMs final publication (published August 2017)
- 2014-15 PROMs final publication (published August 2016)

Clicking on the links for the data, either provisional or final, will take you to the publication page for that particular year of data and at the bottom of each publication page is a list of resources.

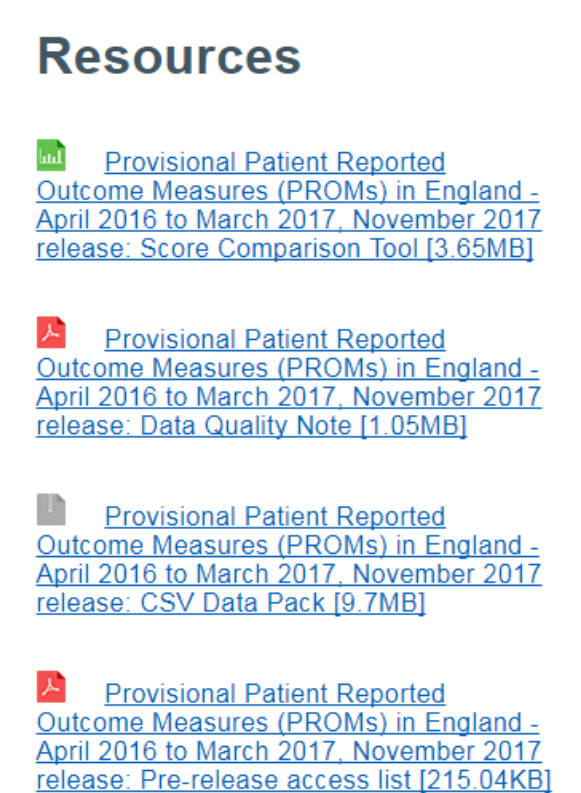

The number of PROMs questionnaires that have been recorded against your Trust are included in the 'participation / linkage' data. There are two versions of the participation files; the XLS 'score comparison' file is more user friendly whilst the CSV (included in the zip file data pack) contains the raw unformatted data only.

**Resources** 

## **Resources**

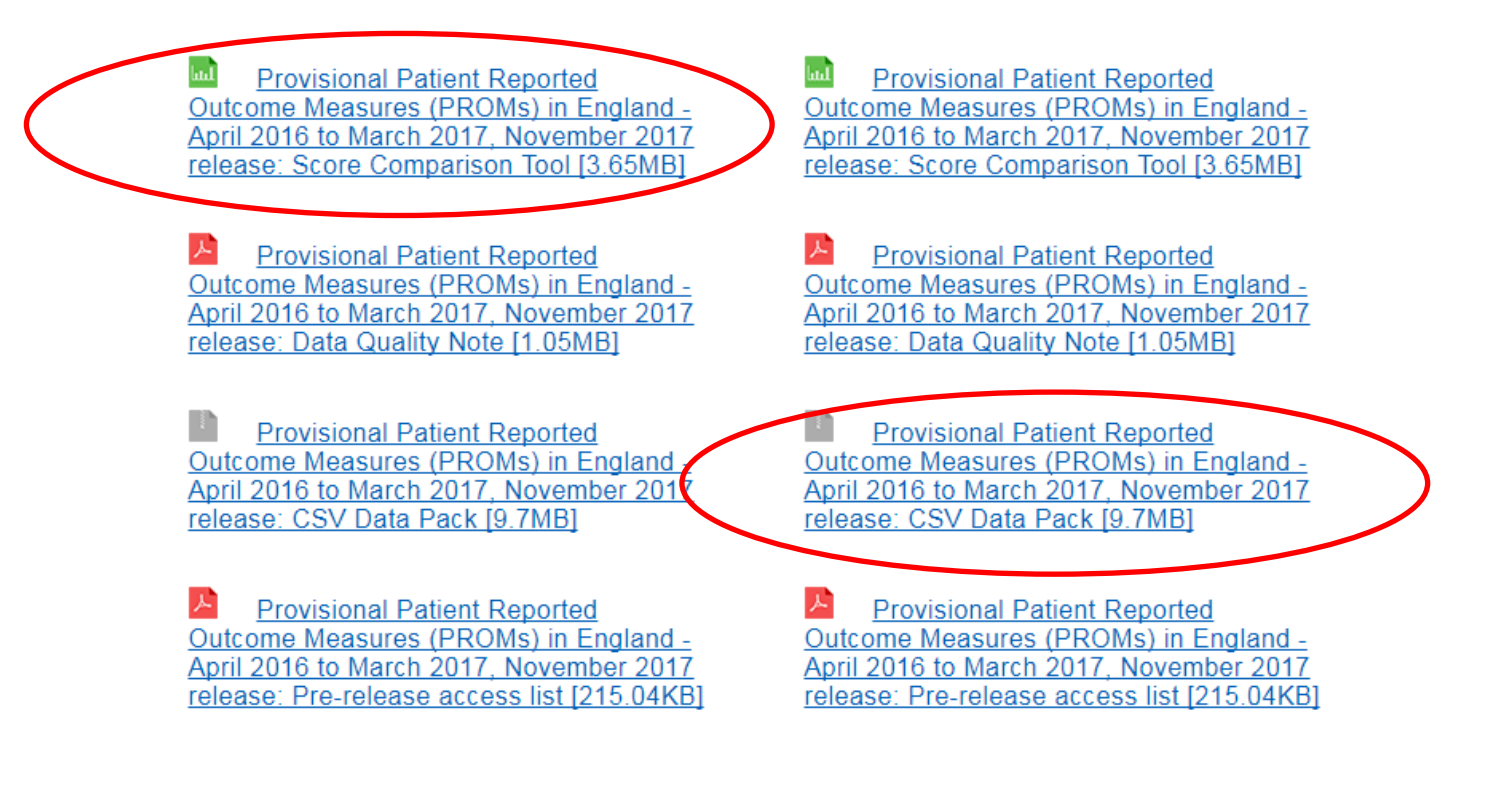

# **Using the Score Comparison**

Once you have downloaded and opened the Score Comparison Tool, go to the *Adjusted Health Gain Chart* tab.

Using the drop down boxes, select *Provider* for *Organisation Level,* and your provider from the list in *Organisation name,* shown as York Teaching Hospital NHS Foundation Trust in the example below

### **Key Facts**

April 2016 to March 2017, provisional data

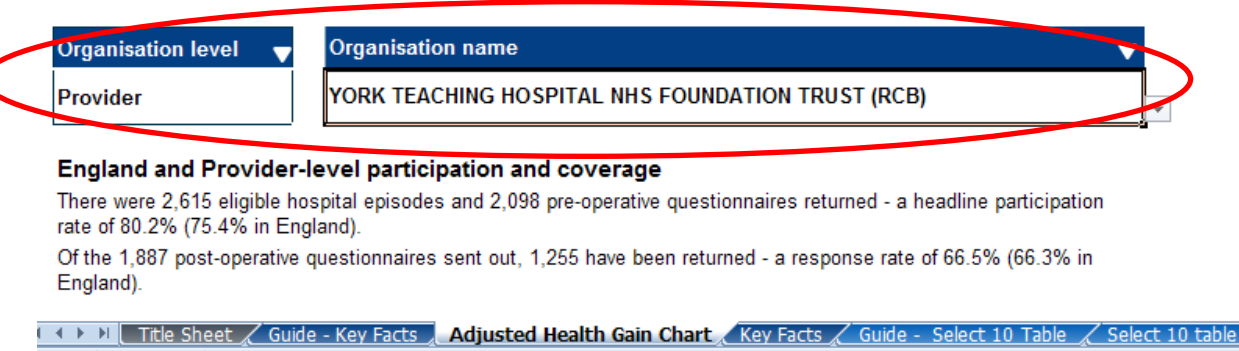

Once you have selected your provider, go to the *Key Facts* tab and here you will find the figures you need, an example of which is below.

### **Key Facts**

April 2016 to March 2017, provisional data

Adjusted average health gain for England

NOTE: Table 1 and Table 2 only display data at England and Provider level

Table 1: Pre-operative participation and linkage

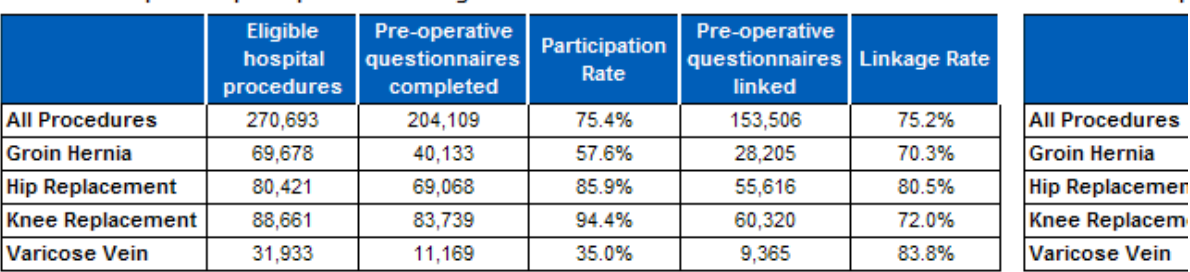

Table 2: Post-op

# **Using the Participation Linkage file in the CSV Data Pack**

Once you have downloaded and opened the CSV datapack as a ZIP file, you will see a file called Participation Linkage with the financial year of the publication.

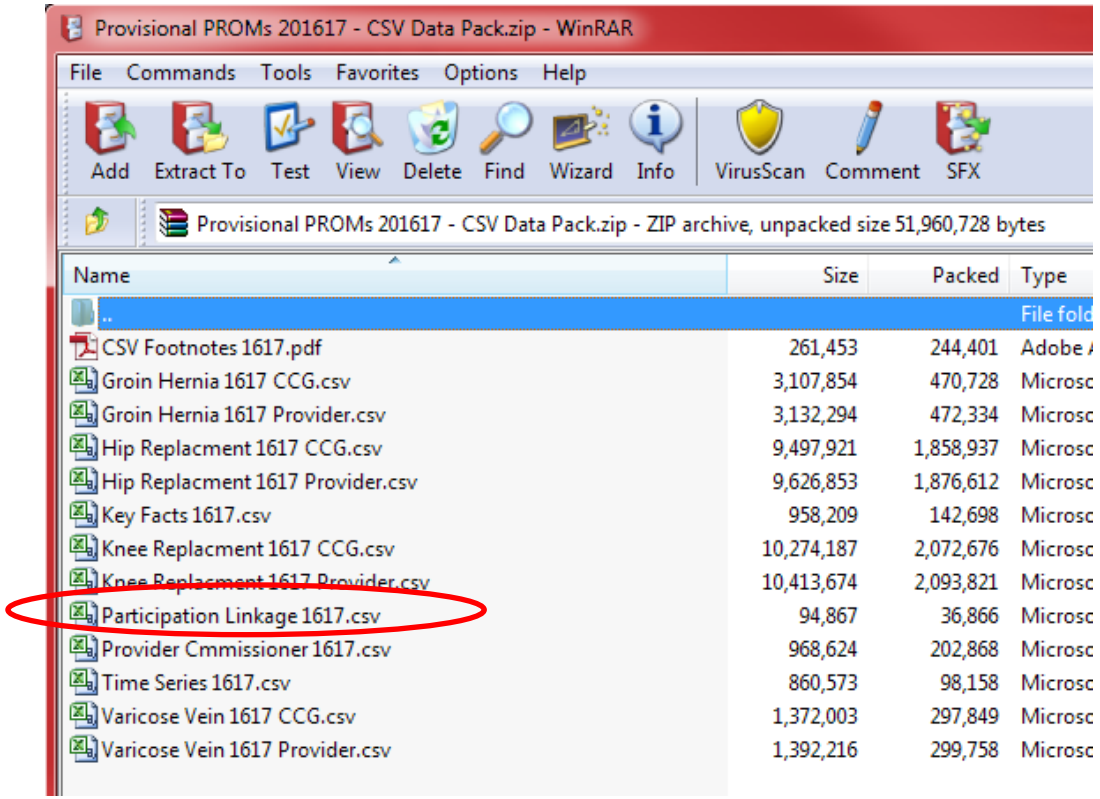

Extract and open the CSV file and you will see the data for all providers, ordered by provider name. The data you need will be on that line of the CSV file

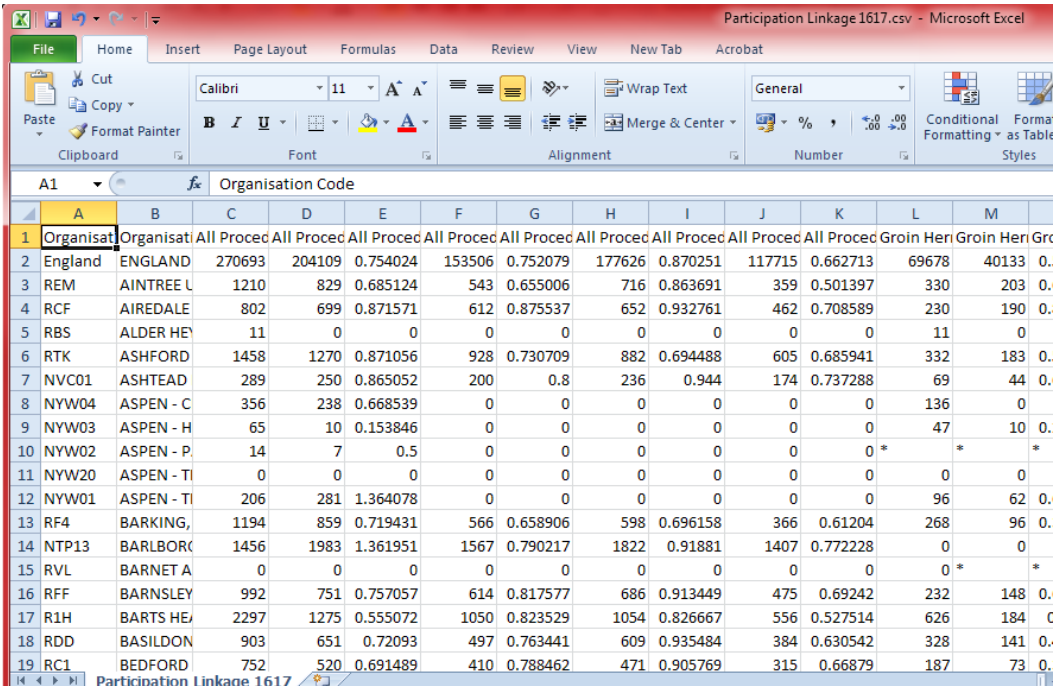